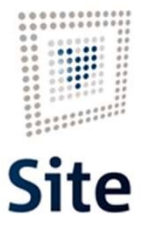

Plataforma Site

## COMUNICACIONES Y NOTIFICACIONES EN SITE Búsqueda de notificaciones

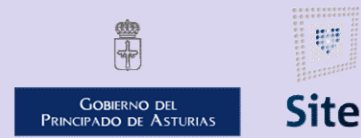

985 668 947

DIRECCIÓN GENERAL DE SEGURIDAD Y ESTRATEGIA DIGITAL

Calle Trece Rosas 2. Planta Quinta 33005 Oviedo. Principado de Asturias

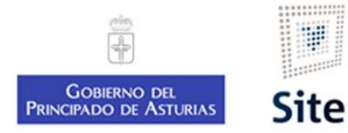

# Plataforma Site<br>**Botonera Buscar Notificaciones**<br>En la botonera, accedemos a través del botón Buscar a las Notificac<br>Muestra 2 partes en la pantalla: En la botonera, accedemos a través del botón Buscar a las Notificaciones.<br>En la botonera, accedemos a través del botón Buscar a las Notificaciones.<br>Muestra 2 partes en la pantalla:

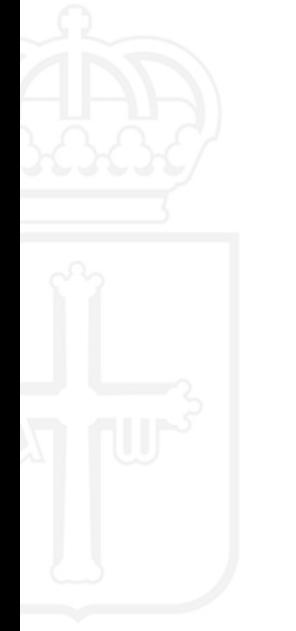

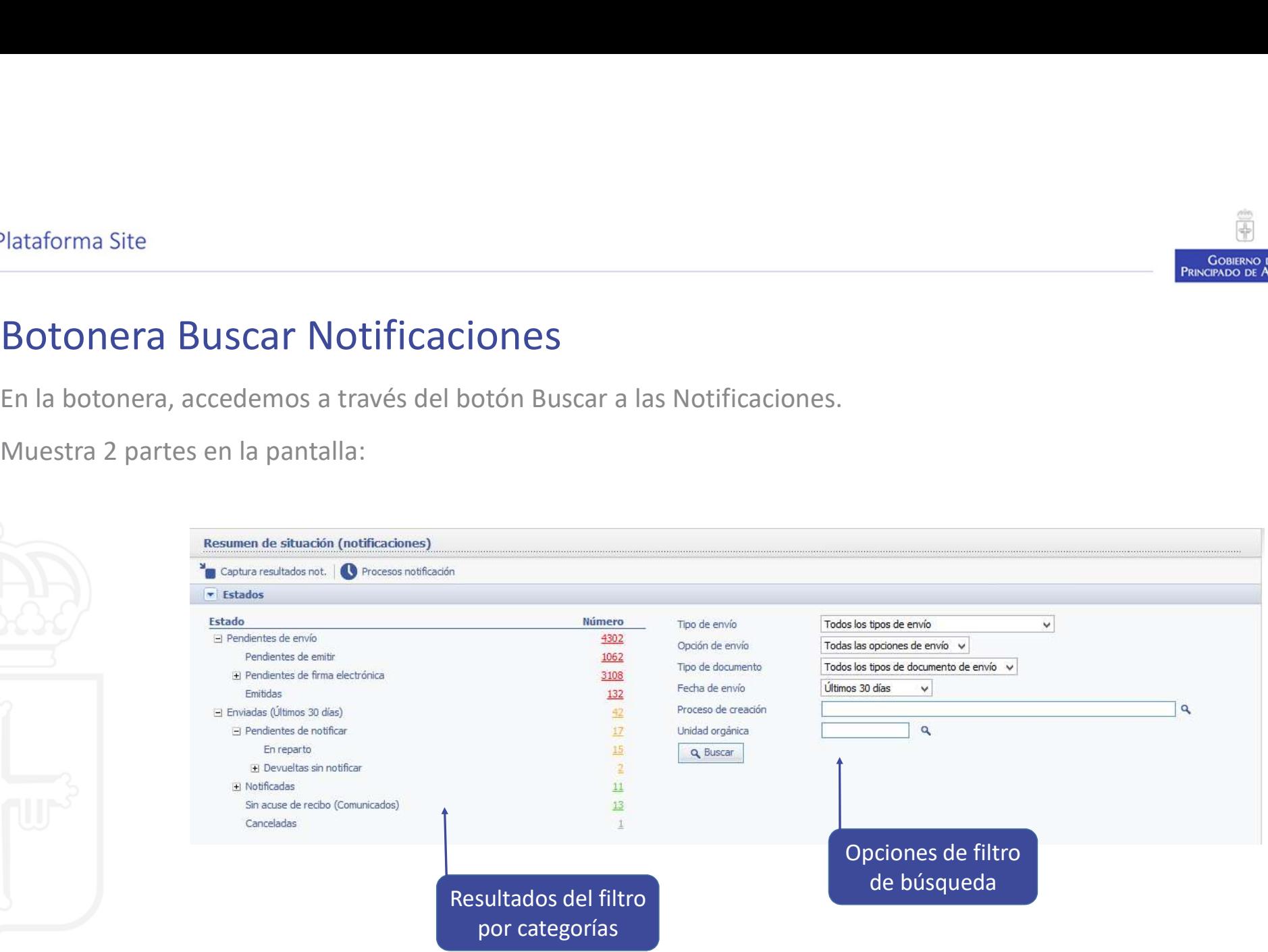

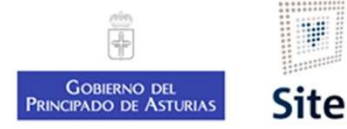

### Búsqueda de notificaciones Configuración del filtro

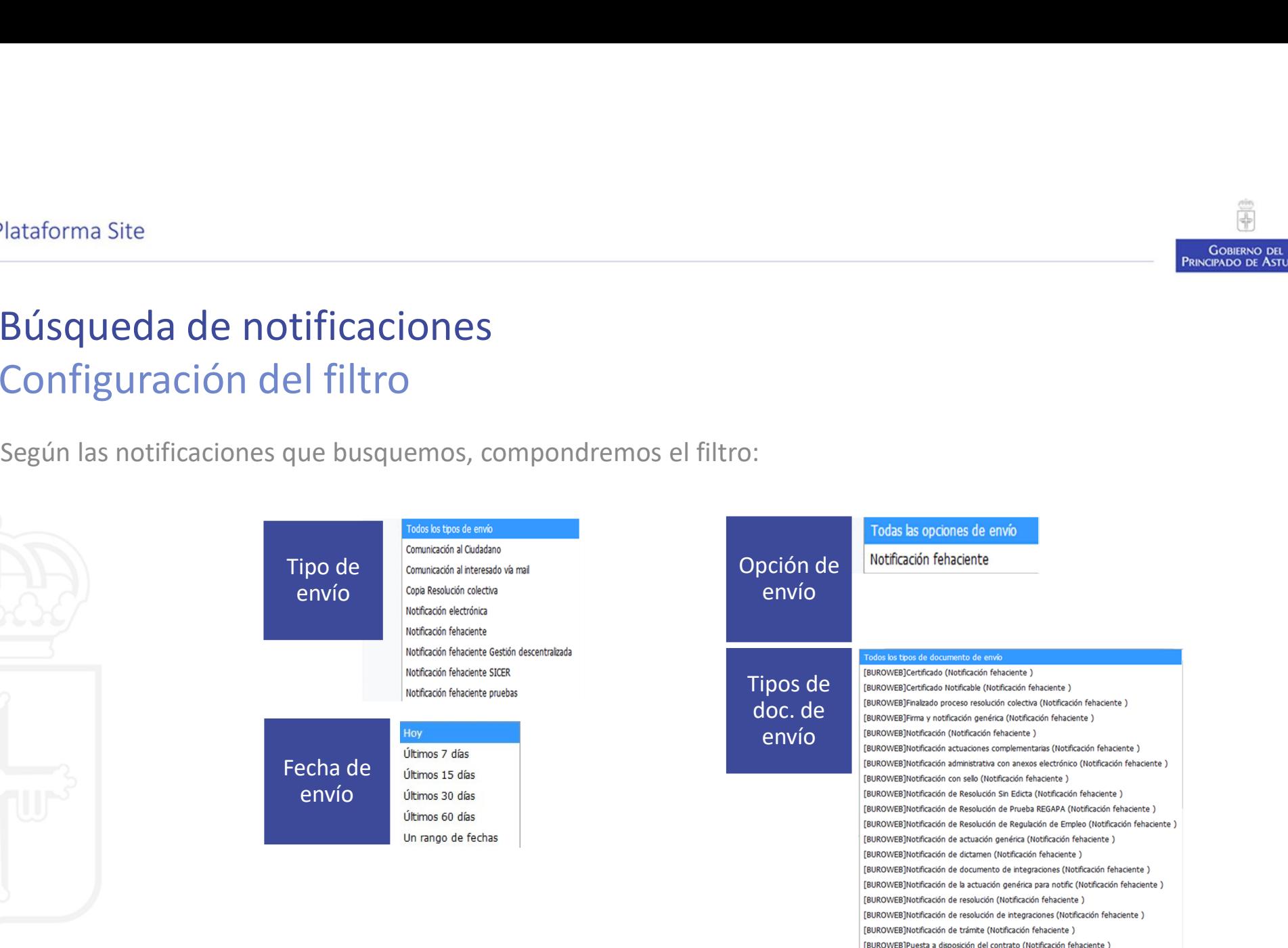

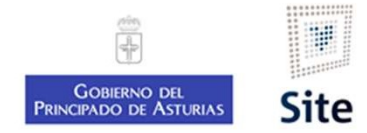

### Búsqueda de notificaciones Resultados del filtro

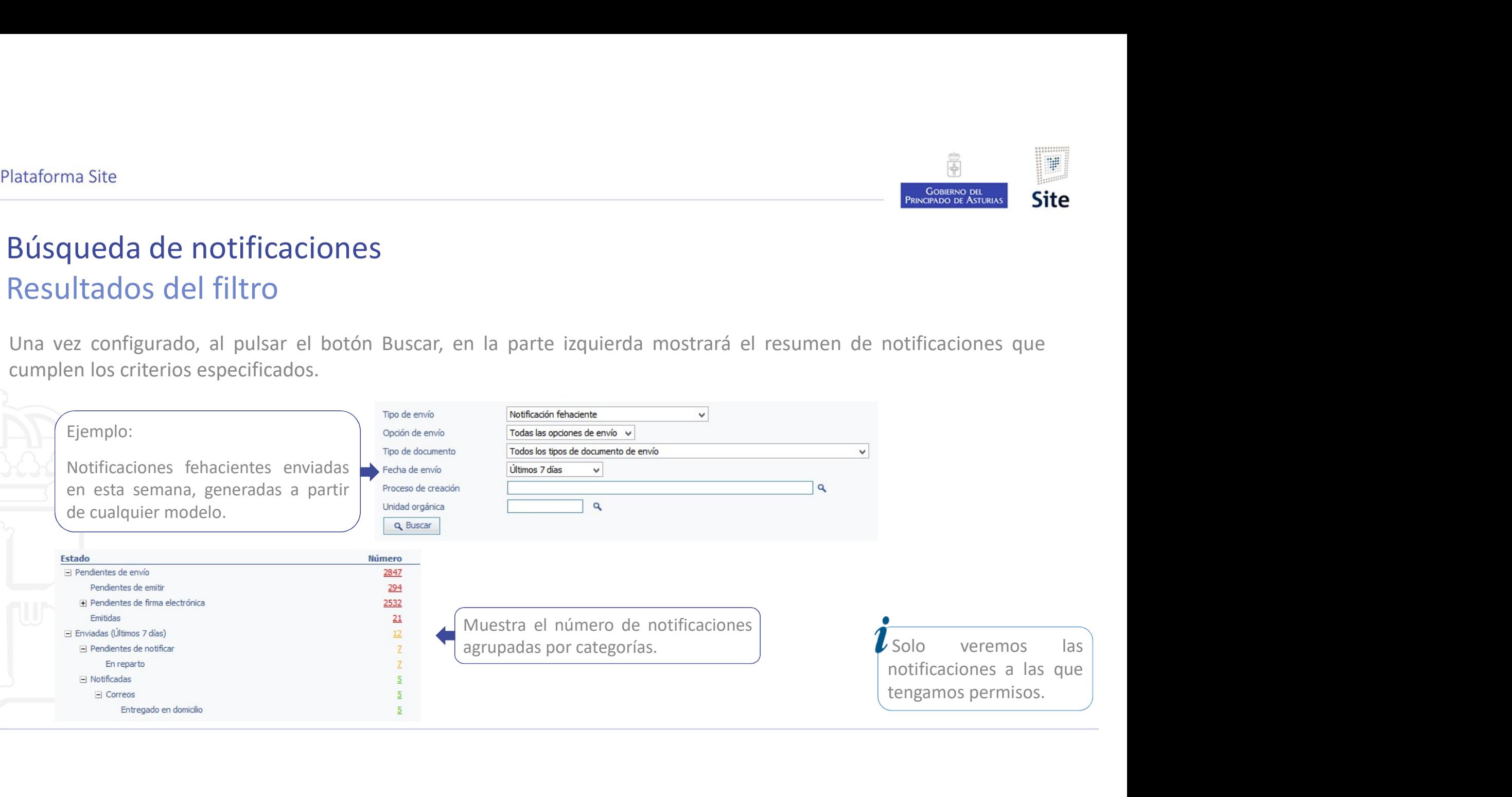

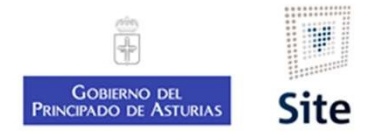

### Búsqueda de notificaciones **Consulta**

Una vez configurado, al pulsar el botón Buscar, en la parte izquierda mostrará el resumen de notificaciones de la<br>Una vez configurado, al pulsar el botón Buscar, en la parte izquierda mostrará el resumen de notificaciones

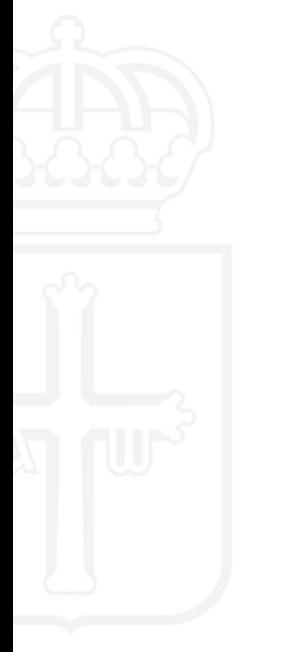

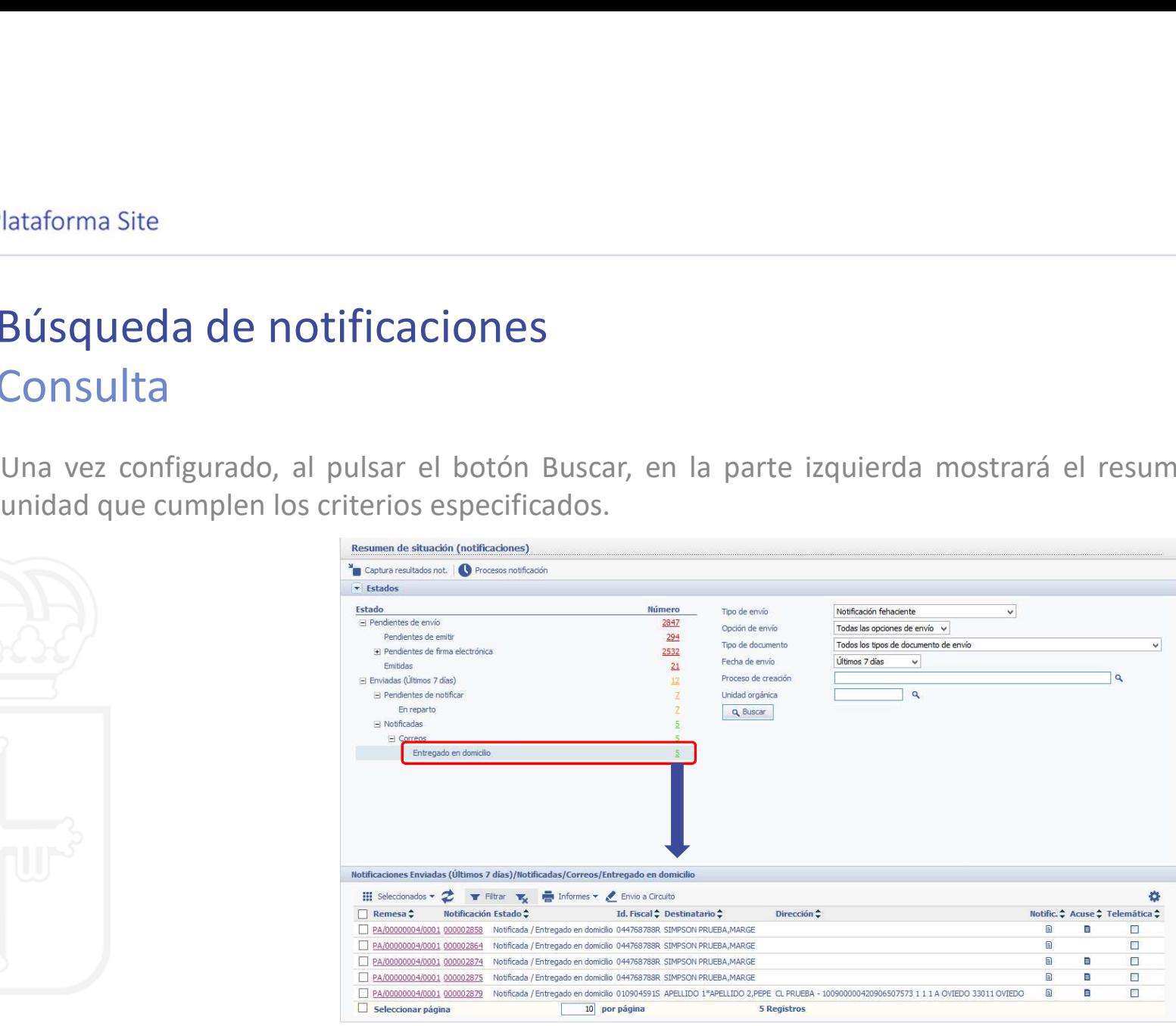

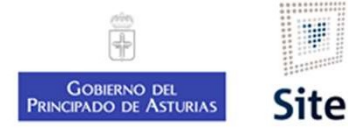

### Búsqueda de notificaciones **Consulta**

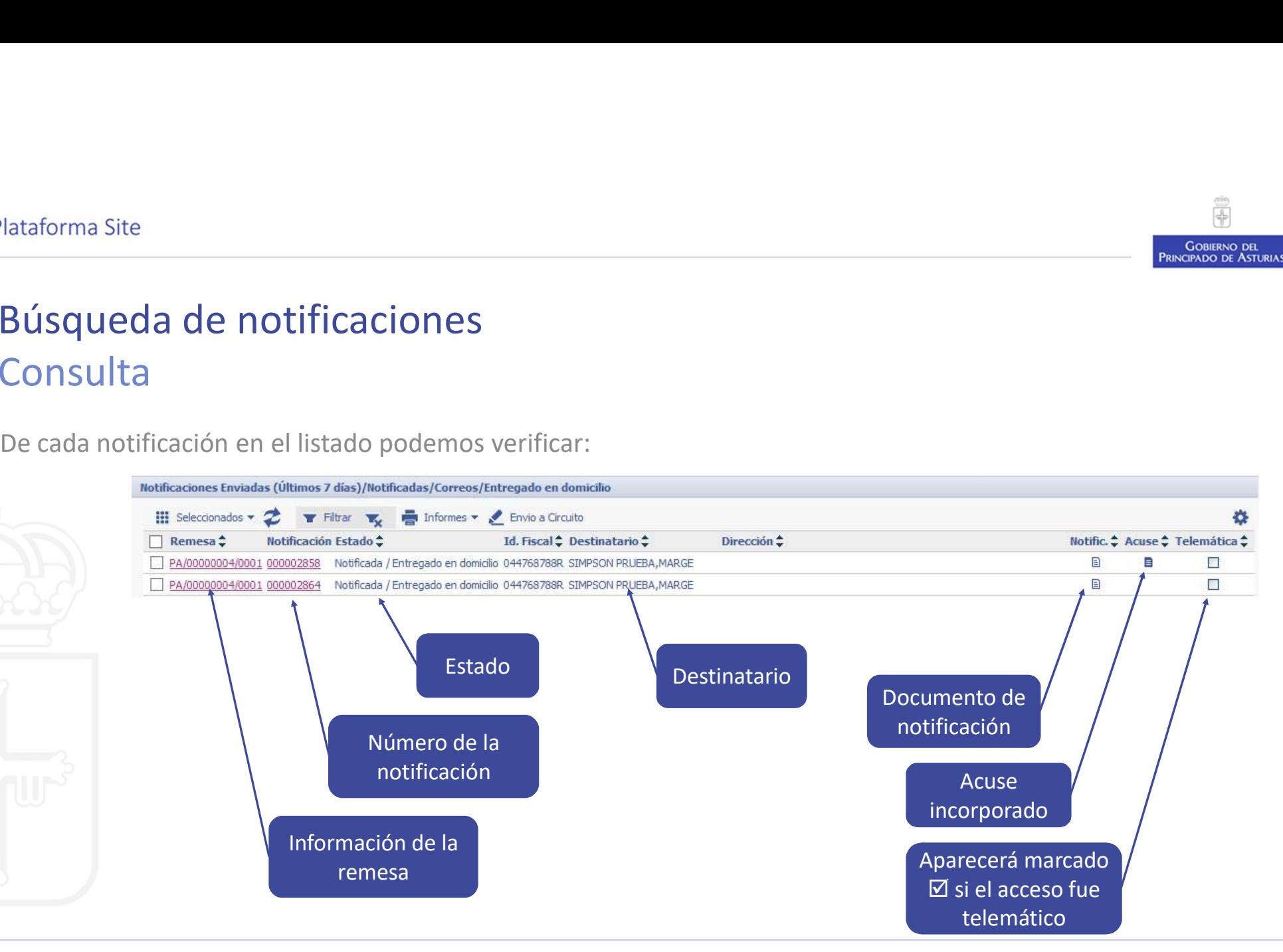

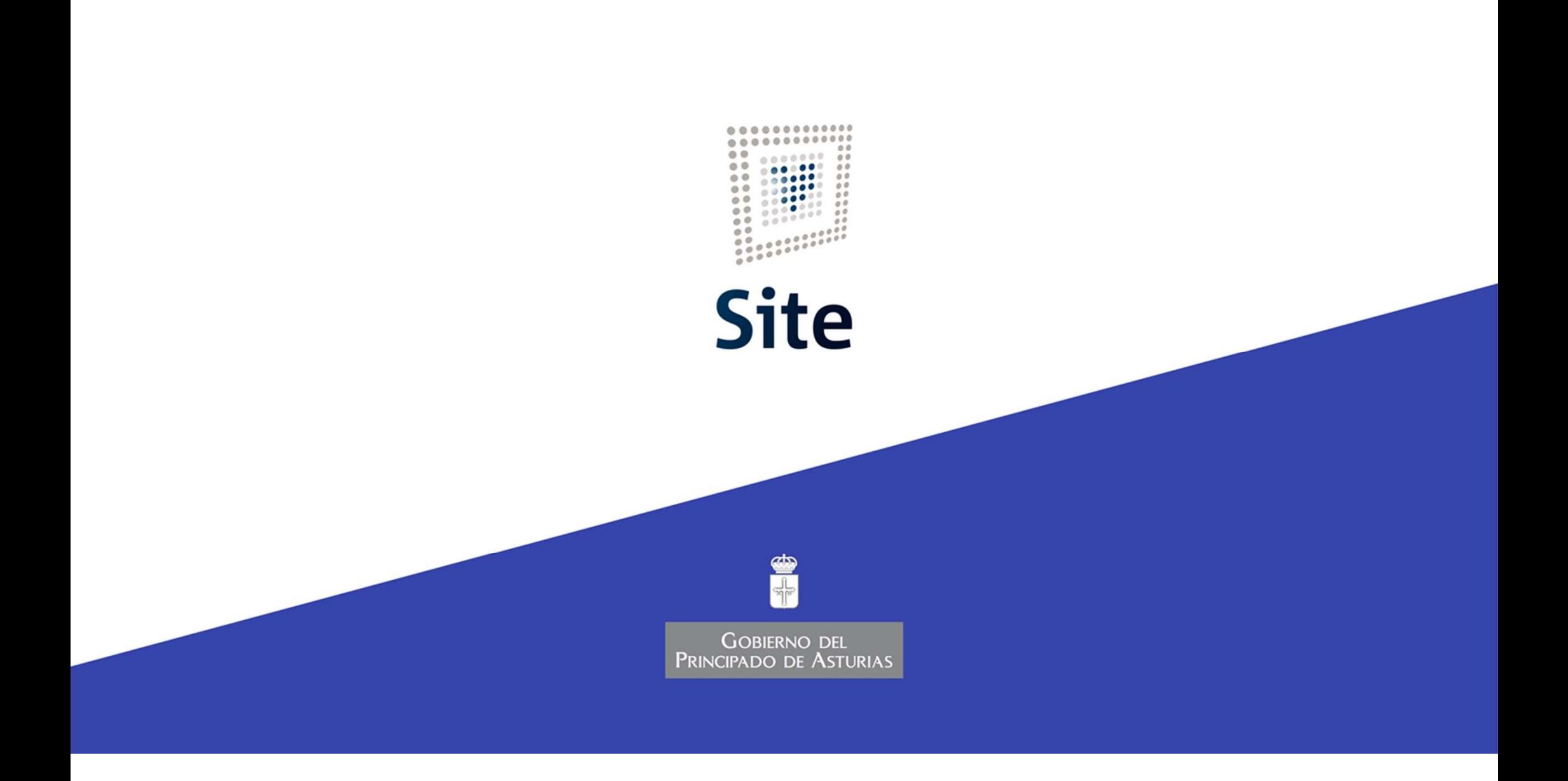